## Updating Groups

## **Why Do I Need This Workflow?**

If enrollment in your course increases after the start date, you may need to update the groups. Adding groups to an existing group category is often the job of the instructor/facilitator, and will need to happen when your course enrollment changes. The following workflow takes you through the steps to add a group to accommodate an enrollment increase in your course.

## **How: Workflow Steps**

- 1. Select **Communication** in the navbar.
- 2. Select **Groups**.

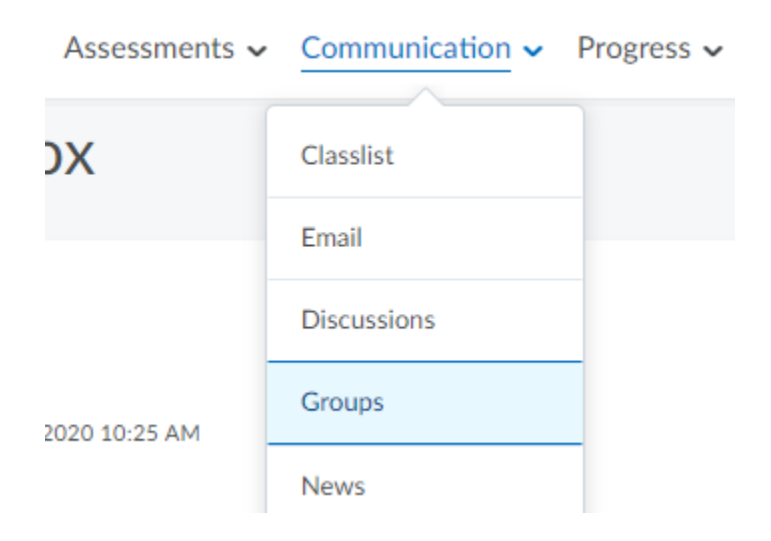

3. On the Manage Groups page, from the **View Categories** dropdown list, select the category you want to add a group to.

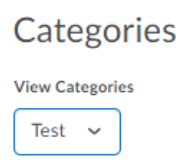

4. From the group category's context menu, select **Add Group**.

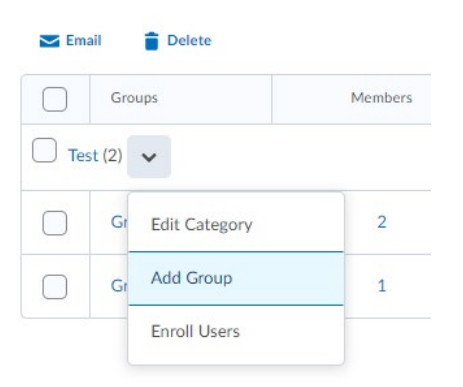

- 5. Update the **Group Name** and **Group Code** if desired. Enter a description for the group.
- 6. Select **Save**.

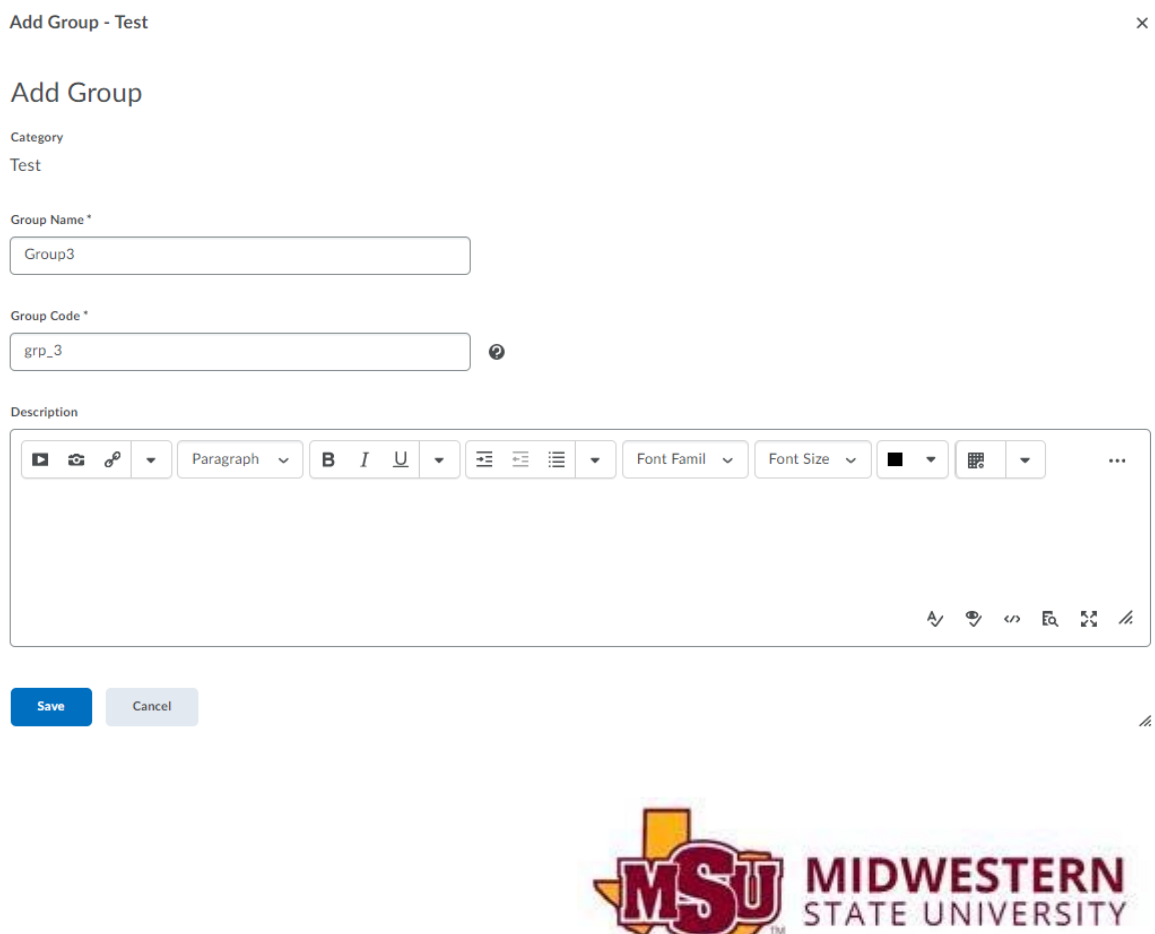